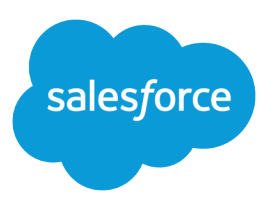

# Scoping Rules Developer Guide

Version 60.0, Spring '24

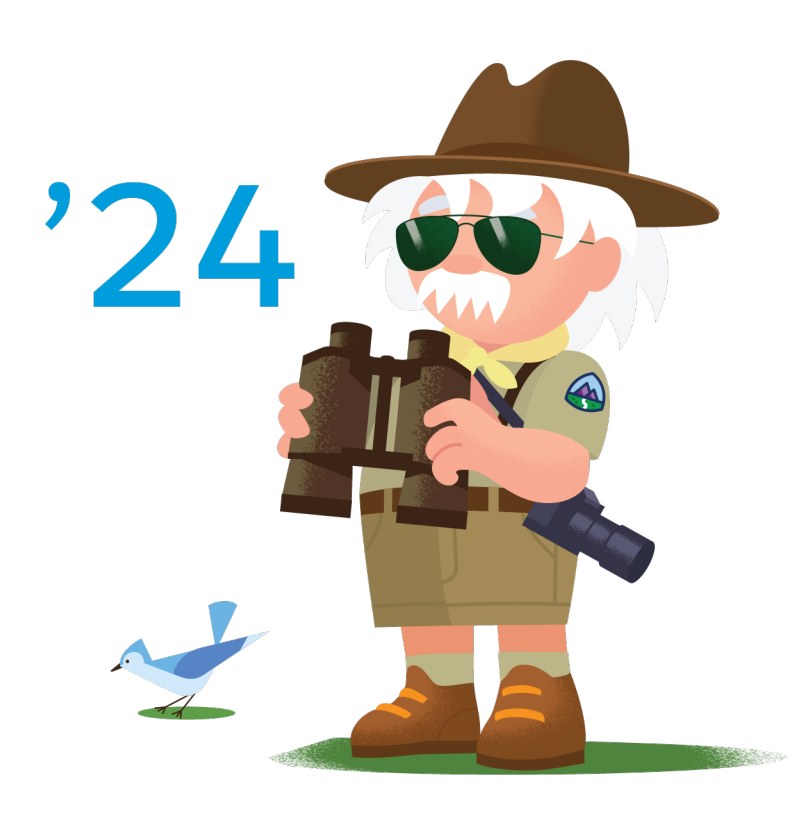

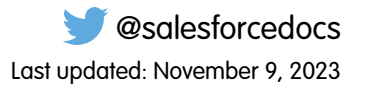

© Copyright 2000–2024 Salesforce, Inc. All rights reserved. Salesforce is a registered trademark of Salesforce, Inc., as are other names and marks. Other marks appearing herein may be trademarks of their respective owners.

# **CONTENTS**

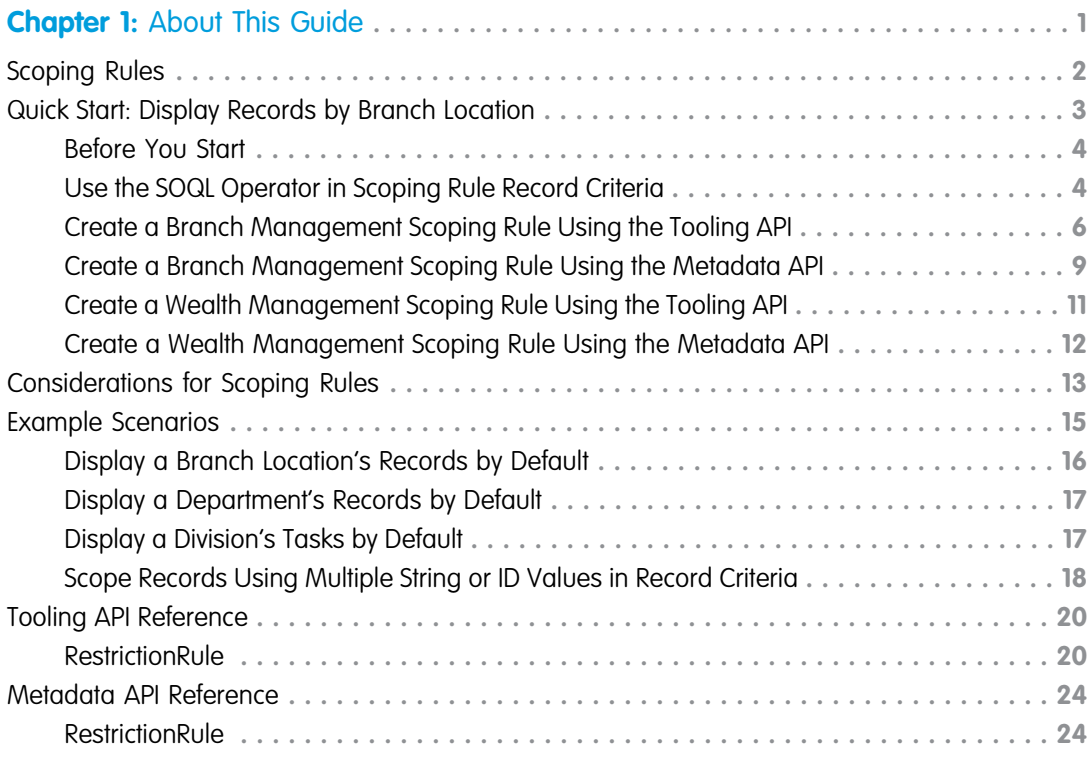

# <span id="page-4-0"></span>**CHAPTER 1** About This Guide

#### In this chapter ...

- **•** [Scoping Rules](#page-5-0)
- **•** [Quick Start: Display](#page-6-0) [Records by Branch](#page-6-0) [Location](#page-6-0)
- **•** [Considerations for](#page-16-0) [Scoping Rules](#page-16-0)
- **•** [Example Scenarios](#page-18-0)
- **•** [Tooling API](#page-23-0) **[Reference](#page-23-0)**
- **•** [Metadata API](#page-27-0) **[Reference](#page-27-0)**

Based on criteria that you select, you can set rules to help your users see only records that are relevant to them. Scoping rules don't restrict the record access that your users already have. Your users can still open and report on all records that they have access to per your org's sharing settings.

# <span id="page-5-0"></span>Scoping Rules

Scoping rules let you control the records that your users see based on criteria that you select. You can set up scoping rules for different users in your Salesforce org so that they can focus on the records that matter to them. Scoping rules are available for custom objects and the account, case, contact, event, lead, opportunity, and task standard objects. Create, edit, or delete scoping rules using the Tooling or Metadata API, or in Salesforce Setup.

You can provide feedback and suggestions for scoping rules in [Scoping Rules](https://trailhead.salesforce.com/trailblazer-community/groups/0F94S000000GzylSAC?tab=discussion) group in the Trailblazer Community.

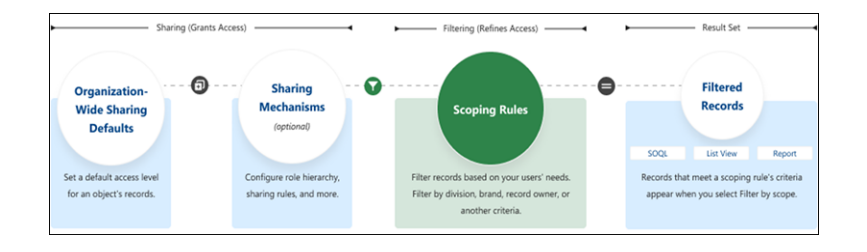

### EDITIONS

Available in: Lightning Experience in **Performance**,**Unlimited**, and **Developer** editions.

# When Do I Use Scoping Rules?

Use scoping rules when you want to let users control the record set that they see. A scoping rule doesn't restrict users' access to other records that they sometimes need. Instead, scoping rules let your users focus on one set of records, then change their focus or search to find a record that's not in the scoped record set when they need to.

For example, you have users who support multiple agencies in your org. Each user is assigned to a specific agency. You can set up scoping rules so that they filter the records that your users see in list views and reports. Users don't have to spend time looking for the correct records, but they still have access to the other agencies' records if they need them.

You can also use scoping rules with Flow Builder to set scope according to a choice your user makes. For example, you have users who work on account records that belong to different divisions in your organization. You want to scope the account records that users see by division, giving your users an easy way to switch between different divisions' record sets. You can set up a flow that your users access using the Lightning Utility Bar to set the scope of records that the user sees in list views, reports, and other features.

# How Do Scoping Rules Affect User Access?

Scoping rules are flexible. You can enable and disable them on a query-by-query basis. Plus, they don't restrict the access that your users have to records. Your users can still open and report on all the records that they can access according to your org's sharing settings.

# Where Are Scoping Rules Applied?

This table shows how scoping rules work with other Salesforce features.

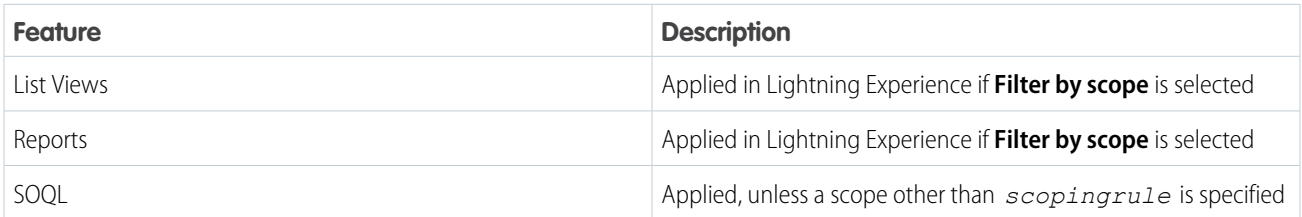

# How Do I Configure Scoping Rules?

Create and manage scoping rules by navigating to a supported object in the Object Manager. Or use the RestrictionRule Tooling API object or RestrictionRule Metadata API type.

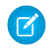

Note: The RestrictionRule API object is also used to manage restriction rules. For information on restriction rules, see the Restriction Rule Developer Guide.

When creating more than one scoping or restriction rule, configure the rules so that only one active rule applies to a given user. Salesforce doesn't validate that only one active rule applies for a given user. If you create two active rules, and both rules apply to a given user, only one of the active rules is observed.

After creating rules, you can use a change set or unlocked package to move scoping rules from one org to another.

#### SEE ALSO:

Salesforce Help[: Create a Scoping Rule](https://help.salesforce.com/s/articleView?id=sf.security_scoping_rule_create.htm&type=5&language=en_US) [Restriction Rule Developer Guide](https://developer.salesforce.com/docs/atlas.en-us.restriction_rules.meta/restriction_rules/restriction_rules_intro.htm) [Metadata API Guide](https://developer.salesforce.com/docs/atlas.en-us.restriction_rules.meta/restriction_rules/meta_restrictionrule.htm): RestrictionRule [Tooling API Guide](https://developer.salesforce.com/docs/atlas.en-us.restriction_rules.meta/restriction_rules/tooling_api_objects_restrictionrule.htm): RestrictionRule

# <span id="page-6-0"></span>Quick Start: Display Records by Branch Location

In this Quick Start, we create a scoping rule using the SOQL operator. In the first example, a scoping rule created via Tooling API shows a banker only the accounts that match their current branch. The second example creates the same scoping rule via Metadata API.

### **EDITIONS**

Available in: Lightning Experience in **Performance** and **Unlimited** Editions

#### [Before You Start](#page-7-0)

Before you create a scoping rule, make sure you that have the needed permissions and tools.

#### [Use the SOQL Operator in Scoping Rule Record Criteria](#page-7-1)

When a rule's record criteria must refer to a field on an object other than the target object, such as a junction object, use the SOQL operator in record criteria. To create or edit scoping rules with the SOQL operator in the record criteria, use the Tooling or Metadata API.

#### [Create a Branch Management Scoping Rule Using the Tooling API](#page-9-0)

Create a scoping rule that filters account records based on a banker's branch location. This example uses the branch management data model included in Financial Services Cloud and the RestrictionRule Tooling API object.

#### [Create a Branch Management Scoping Rule Using the Metadata API](#page-12-0)

Create a scoping rule that filters account records based on a banker's branch location. This example uses the branch management data model included in Financial Services Cloud and the RestrictionRule Metadata API type.

#### [Create a Wealth Management Scoping Rule Using the Tooling API](#page-14-0)

Create a scoping rule that shows a sales support associate who supports multiple financial advisors only the record set that corresponds to the financial advisor that the associate is working with. Use the RestrictionRule Tooling API object.

#### [Create a Wealth Management Scoping Rule Using the Metadata API](#page-15-0)

Create a scoping rule that shows a sales support associate who supports multiple financial advisors only the record set that corresponds to the financial advisor that the associate is working with. Use the RestrictionRule Metadata API type.

# <span id="page-7-0"></span>Before You Start

Before you create a scoping rule, make sure you that have the needed permissions and tools.

Creating scoping rules requires you to be comfortable using an API development application, such as [Postman.](https://www.postman.com) You can use either the [Tooling](https://developer.salesforce.com/docs/atlas.en-us.api_tooling.meta/api_tooling/intro_api_tooling.htm) or [Metadata](https://developer.salesforce.com/docs/atlas.en-us.api_meta.meta/api_meta/meta_intro.htm) API to create, retrieve, update, and delete scoping rules. In this Quick Start, we show you how to use both.

For help with creating scoping rules in Setup, see [Create a Scoping Rule](https://help.salesforce.com/s/articleView?id=sf.security_scoping_rule_create.htm&type=5&language=en_US).

### EDITIONS

Available in: Lightning Experience in **Performance**,**Unlimited**, and **Developer** editions.

#### USER PERMISSIONS

To create and manage scoping rules:

**•** Manage Sharing

To view scoping rules:

**•** View Setup & Configuration AND View Restriction and Scoping Rules

# <span id="page-7-1"></span>Use the SOQL Operator in Scoping Rule Record Criteria

When a rule's record criteria must refer to a field on an object other than the target object, such as a junction object, use the SOQL operator in record criteria. To create or edit scoping rules with the SOQL operator in the record criteria, use the Tooling or Metadata API.

This scoping rule scopes the account records that a banker sees by filtering according to the branch where the banker is working.

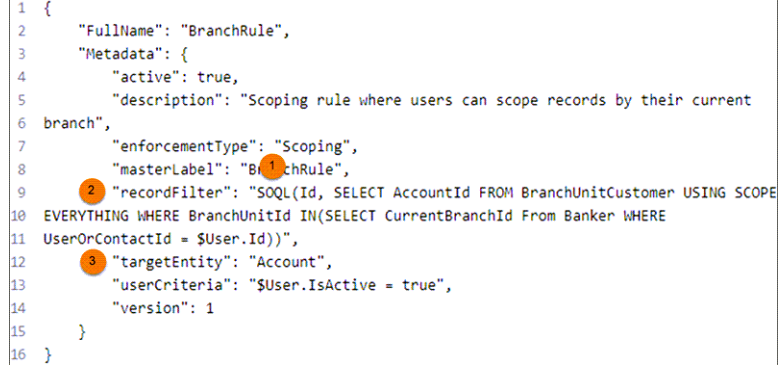

### EDITIONS

Available in: Lightning Experience in **Performance** and **Unlimited** Editions

#### USER PERMISSIONS

To create and manage scoping rules:

**•** Manage Sharing

To view scoping rules:

**•** View Setup & Configuration AND View Restriction and Scoping Rules

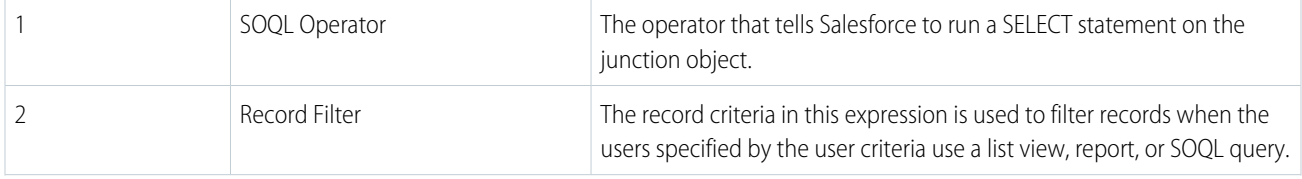

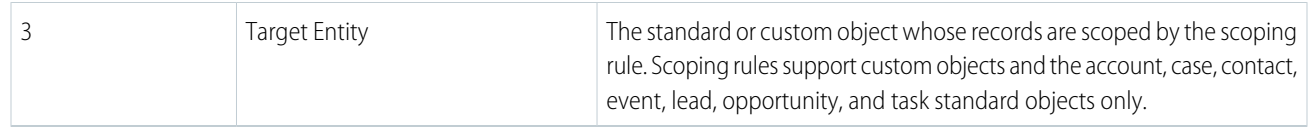

#### **Detail of Record Filter:**

<recordFilter>SOQL(Id, SELECT AccountId FROM BranchUnitCustomer USING SCOPE EVERYTHING WHERE BranchUnitId IN(SELECT CurrentBranchId From Banker WHERE UserOrContactId = \$User.Id))</recordFilter>

- 1. In your rule's recordFilter, start a query between double quotes: "SOQL()".
- **2.** In the query, specify a left operand that is an ID or reference field from the target entity object that you want to retrieve. The left operand must query a single ID (primary key) or reference (foreign key) field.
- **3.** Write a SELECT statement that specifies the field and the object that stores the field.

Important: The SELECT statement, including nested SELECT statements, must include USING SCOPE EVERYTHING. USING SCOPE EVERYTHING is the only valid scope clause syntax for scoping rules.

#### **Performance Considerations**

Before you activate a scoping rule that includes the SOQL operator, test the record filter's performance impact by running the SELECT statement separately in your API client of choice.

- **•** Take the SELECT statement and run it.
- Evaluate whether the results that are returned make sense. Does the SELECT statement return the expected results rapidly? If it's fast for a given user, the rule is likely to run efficiently.
- **•** If the SELECT statement isn't performant, isolate the field that is slowing performance. Work with Salesforce customer support to find out if the field can be indexed.

#### **Other Considerations**

- In a SOQL operator's SELECT statement, the query's junction object and the scoping rule's targetEntity can't be the same object.
- The SOQL operator doesn't support \$User syntax except for \$User. Id. Dynamic queries within the SOQL operator aren't supported, including on other user object fields.
- **•** Don't use objects that aren't supported in subqueries in your record filter's SELECT statement. See [Comparison Operators](https://developer.salesforce.com/docs/atlas.en-us.soql_sosl.meta/soql_sosl/sforce_api_calls_soql_select_comparisonoperators.htm) for a list of valid operators that you can use in the field expression of a WHERE clause, which you use in a SELECT statement.

SEE ALSO:

Knowledge Article[: Improve Performance of SOQL Queries using a Custom Index](https://help.salesforce.com/apex/HTViewSolution?urlname=Custom-indexes-for-an-organization-to-help-improve-performance&language=en_US)

# <span id="page-9-0"></span>Create a Branch Management Scoping Rule Using the Tooling API

Create a scoping rule that filters account records based on a banker's branch location. This example uses the branch management data model included in Financial Services Cloud and the RestrictionRule Tooling API object.

This example uses the SOQL operator in its recordFilter. Check out the [Branch Management](https://developer.salesforce.com/docs/atlas.en-us.financial_services_cloud_admin_guide.meta/financial_services_cloud_admin_guide/fsc_admin_branch.htm) [data model](https://developer.salesforce.com/docs/atlas.en-us.financial_services_cloud_admin_guide.meta/financial_services_cloud_admin_guide/fsc_admin_branch.htm) to understand the objects used in this example and how they relate to each other.

**1.** Use the RestrictionRule object to create and manage both restriction rules and scoping rules. Include the FullName value and all required fields. For more information, see the reference topic [RestrictionRule](https://developer.salesforce.com/docs/atlas.en-us.restriction_rules.meta/restriction_rules/tooling_api_objects_restrictionrule.htm).

In this example, we used these values.

Note: The userCriteria in this example applies this rule to any active user in your org. Adjust the userCriteria if the rule must apply to a different subset of your users.

#### EDITIONS

Available in: Lightning Experience in **Performance** and **Unlimited** Editions

### USER PERMISSIONS

To create and manage scoping rules:

**•** Manage Sharing

To view scoping rules:

**•** View Setup & Configuration AND View Restriction and Scoping Rules

```
{
    "FullName": "BranchRuleOnAccount",
    "Metadata": {
        "active": true,
       "description": "Scoping rule where users can scope account records by the user's
 current
branch",
        "enforcementType": "Scoping",
        "masterLabel": "BranchRuleOnAccount",
        "recordFilter": "SOQL(Id, SELECT AccountId FROM BranchUnitCustomer USING SCOPE
EVERYTHING WHERE BranchUnitId IN(SELECT CurrentBranchId From Banker WHERE
UserOrContactId = $User.Id))",
        "targetEntity": "Account",
        "userCriteria": "$User.IsActive = true",
        "version": 1
    }
}
```
This example also uses objects from the [Branch Management data model](https://developer.salesforce.com/docs/atlas.en-us.financial_services_cloud_admin_guide.meta/financial_services_cloud_admin_guide/fsc_admin_branch.htm) and sets a scoping rule that shows users lead records related to the user's current branch location.

```
{
    "FullName": "BranchRuleOnLead",
    "Metadata": {
        "active": true,
        "description": "Scoping rule where users can scope lead records by the user's
current
branch",
        "enforcementType": "Scoping",
        "masterLabel": "BranchRuleOnLead",
        "recordFilter": "SOQL(Id, SELECT RelatedRecordId FROM BranchUnitRelatedRecord
USING SCOPE
EVERYTHING WHERE BranchUnitId IN(SELECT CurrentBranchId From Banker WHERE
```

```
UserOrContactId = $User.Id))",
        "targetEntity": "Lead",
        "userCriteria": "$User.IsActive = true",
        "version": 1
    }
}
```
To create a similar scoping rule for a different object, adjust the targetEntity field to include case, contact, or another supported standard or custom object.

**2.** To create the scoping rule, use a POST request in the tooling API.

POST /services/data/v60.0/tooling/sobjects/RestrictionRule

- **3.** Copy your scoping rule definition into the request body.
- **4.** Execute your request. Copy the ID returned for the scoping rule for later reference.

Let's take a closer look at the Branch Rule On Account example's SOQL operator.

SOQL(Id, SELECT AccountId FROM BranchUnitCustomer USING SCOPE EVERYTHING WHERE BranchUnitId IN(SELECT CurrentBranchId From Banker WHERE UserOrContactId = \$User.Id))

- The SOQL statement takes the Id from the account object, which is the target entity whose records the scoping rule filters, and selects AccountId from the BranchUnitCustomer object.
- The where clause gets the BranchUnitId, which is a unique identifier of each branch, from a nested query. The nested query finds each banker's current branch from the Banker object by matching the UserOrContactId to the currently logged-in user.

When writing scoping rules using SOQL, follow these guidelines.

- **•** In SOQL operators, the SOQL query object and the scoping rule target entity can't be the same object. In this example, the SOQL query object is BranchUnitCustomer and the scoping rule object, called the targetEntity, is account.
- In the SOQL type RecordCriteria, the left operand must query a single ID (primary key) or reference (foreign key) field. In this example, the left operand is a field on the target entity called Id.

For more tips about writing scoping rules using a performant SOQL operator, see Scoping Rules Considerations. The SOQL operator is supported for scoping rules only.

#### [Retrieve and Update Information](#page-10-0)

Use the GET, PATCH, and DELETE methods to retrieve, update, and delete scoping rules.

#### <span id="page-10-0"></span>SEE ALSO:

[Considerations for Scoping Rules](#page-16-0) [Restriction Rule Developer Guide](https://developer.salesforce.com/docs/atlas.en-us.scoping_rules.meta/scoping_rules/scoping_rules_about.htm)

### Retrieve and Update Information

Use the GET, PATCH, and DELETE methods to retrieve, update, and delete scoping rules.

#### Retrieve

To retrieve information about a scoping rule, use the GET method.

#### EDITIONS

Available in: Lightning Experience in **Performance** and **Unlimited** Editions

Example HTTP Method and URI:

GET

/services/data/v60.0/tooling/query/?q=SELECT+id,+targetEntity,+enforcementType,+recordFilter,+userCriteria+FROM+RestrictionRule+WHERE+enforcementtype='Scoping'

### **Update**

To update a scoping rule, use the PATCH method.

We recommend that you don't update the value of targetEntity after a scoping rule is created. Instead, delete the scoping rule and create another one with the correct values.

Example HTTP Method and URI:

PATCH /services/data/v60.0/tooling/sobjects/RestrictionRule/0eYxxxxxxxxxxxx2AY Replace 0eYxxxxxxxxxxxx2AY with the ID returned when the scoping rule was created.

Example Request Body:

Include all Metadata fields, even if you aren't updating them. Specify the FullName value only if you're changing this field.

This example deactivates the scoping rule by setting active to false.

```
{
    "Metadata": {
       "active": false,
       "description": "sales support associate sees only account records of specified
advisor",
        "enforcementType": "Scoping",
       "masterLabel": "Advisor1 Record Set",
       "recordFilter": "SOQL(id, SELECT Account__c FROM Client_Entitlement__c USING SCOPE
EVERYTHING
WHERE Team Entitlement c IN (
 SELECT Team Entitlement c
 FROM User Entitlement c
  USING SCOPE EVERYTHING
 WHERE User c = $User.id))",
        "targetEntity": "Account",
       "userCriteria": "$User.ProfileId = '00exxxxxxxxxxxx'",
       "version": 1
   }
}
```
### **Delete**

To delete a scoping rule, use the DELETE method.

Example HTTP Method and URI:

DELETE /services/data/v60.0/tooling/sobjects/RestrictionRule/0eYxxxxxxxxxxxx2AY

Replace 0eYxxxxxxxxxxxx2AY with the ID returned when creating the scoping rule.

Note: If the userCriteria or recordCriteria field contains a Salesforce org ID and you're deploying to a different org than the org you retrieved them from, modify the Salesforce ID first.

## <span id="page-12-0"></span>Create a Branch Management Scoping Rule Using the Metadata API

Create a scoping rule that filters account records based on a banker's branch location. This example uses the branch management data model included in Financial Services Cloud and the RestrictionRule Metadata API type.

This example uses the SOQL operator in its recordFilter to identify the accounts that match a retail banker's branch location. Check out the [Branch Management data model](https://developer.salesforce.com/docs/atlas.en-us.financial_services_cloud_admin_guide.meta/financial_services_cloud_admin_guide/fsc_admin_branch.htm) to understand the objects used in this example and how they relate to each other.

**1.** Use the Restriction Rule type to create and manage both restriction rules and scoping rules. Set up the package.xml manifest file and your directory.

Example package.xml file:

### EDITIONS

Available in: Lightning Experience in **Performance** and **Unlimited** Editions

#### USER PERMISSIONS

To create and manage scoping rules:

- **•** Manage Sharing
- To view scoping rules:
- **•** View Setup & Configuration AND View Restriction and Scoping Rules

```
<?xml version="1.0" encoding="UTF-8"?>
<Package xmlns="http://soap.sforce.com/2006/04/metadata">
 <types>
    <members>*</members>
    <name>RestrictionRule</name>
 </types>
  <version>60.0</version>
</Package>
```
Example directory:

```
myPackage/package.xml
myPackage/restrictionRules
myPackage/restrictionRules/Rule1.rule
myPackage/restrictionRules/Rule2.rule
```
**2.** Include all required fields.

In this example, we used these values.

```
<?xml version="1.0" encoding="UTF-8"?>
<RestrictionRule xmlns="http://soap.sforce.com/2006/04/metadata">
 <active>true</active>
 <description>Scoping rule where users can scope account records by the user's current
branch</description>
 <enforcementType>Scoping</enforcementType>
 <masterLabel>BranchRuleOnAccount</masterLabel>
 <recordFilter>SOQL(Id, SELECT AccountId FROM BranchUnitCustomer USING SCOPE
EVERYTHING WHERE BranchUnitId IN(SELECT CurrentBranchId From Banker WHERE
UserOrContactId = $User.Id))</recordFilter>
  <targetEntity>Account</targetEntity>
 <userCriteria>$User.IsActive = true</userCriteria>
  <version>1</version>
</RestrictionRule>
```
This example also uses objects from the [Branch Management data model](https://developer.salesforce.com/docs/atlas.en-us.financial_services_cloud_admin_guide.meta/financial_services_cloud_admin_guide/fsc_admin_branch.htm) and sets a scoping rule that shows users lead records related to the user's current branch location.

```
<?xml version="1.0" encoding="UTF-8"?>
<RestrictionRule xmlns="http://soap.sforce.com/2006/04/metadata">
 <active>true</active>
 <description>Scoping rule where users can scope lead records by their current
branch</description>
 <enforcementType>Scoping</enforcementType>
 <masterLabel>BranchRuleOnLead</masterLabel>
 <recordFilter>SOQL(Id, SELECT RelatedRecordId FROM BranchUnitRelatedRecord USING SCOPE
EVERYTHING WHERE BranchUnitId IN(SELECT CurrentBranchId From Banker WHERE
UserOrContextId = $User.Id)) </recordFilter>
 <targetEntity>Lead</targetEntity>
 <userCriteria>$User.IsActive = true</userCriteria>
  <version>1</version>
</RestrictionRule>
```
To create a similar scoping rule for a different object, adjust the targetEntity field to include case, contact, or another supported standard or custom object.

**3.** Zip your directory, and deploy your changes. For more information, see [Deploying and Retrieving Metadata](https://developer.salesforce.com/docs/atlas.en-us.api_meta.meta/api_meta/file_based.htm) in the Metadata API Developer Guide.

Let's take a closer look at the Branch Rule On Account example's SOQL operator.

SOQL(Id, SELECT AccountId FROM BranchUnitCustomer USING SCOPE EVERYTHING WHERE BranchUnitId IN(SELECT CurrentBranchId From Banker WHERE UserOrContactId = \$User.Id))

- The SOQL statement takes the Id from the account object, which is the target entity whose records the scoping rule filters, and selects AccountId from the BranchUnitCustomer object.
- The where clause gets the BranchUnitId, which is a unique identifier of each branch, from a nested query. The nested query finds each banker's current branch from the Banker object by matching the UserOrContactId to the currently logged-in user.

When writing scoping rules using SOQL, follow these guidelines.

- In SOQL operators, the SOQL query object and the scoping rule target entity can't be the same object. In this example, the SOQL query object is BranchUnitCustomer and the scoping rule object, called the targetEntity, is account.
- In the SOQL type RecordCriteria, the left operand must query a single ID (primary key) or reference (foreign key) field. In this example, the left operand is a field on the target entity called Id.

For more tips about writing scoping rules using a performant SOQL operator, see Scoping Rules Considerations. The SOQL operator is supported for scoping rules only.

#### [Retrieve and Update Information](#page-14-1)

Use the deploy() and retrieve() calls to move metadata (XML files) between Salesforce and a local file system. You can delete scoping rules by using the same procedure used to deploy components and including a delete manifest file.

SEE ALSO:

[Considerations for Scoping Rules](#page-16-0) [Restriction Rule Developer Guide](https://developer.salesforce.com/docs/atlas.en-us.scoping_rules.meta/scoping_rules/scoping_rules_about.htm)

### <span id="page-14-1"></span>Retrieve and Update Information

Use the deploy() and retrieve() calls to move metadata (XML files) between Salesforce and a local file system. You can delete scoping rules by using the same procedure used to deploy components and including a delete manifest file.

For more information, see [Deploying and Retrieving Metadata](https://developer.salesforce.com/docs/atlas.en-us.api_meta.meta/api_meta/file_based.htm) in the Metadata API Developer Guide.

If the userCriteria or recordCriteria field contains a Salesforce org ID and you're deploying to a different org than the org you retrieved them from, modify the Salesforce ID first.

Note: We recommend that you don't update the value of targetEntity after a scoping rule is created. Instead, delete the scoping rule and create another one with the correct values.

To delete components, use the same procedure as with deploying components, but include a delete manifest file that's named destructiveChanges.xml and lists the components to delete. To learn more, see Deleting Components from an Organization.

#### <span id="page-14-0"></span>SEE ALSO:

Metadata API Guide[: Deleting Components from an Organization](https://developer.salesforce.com/docs/atlas.en-us.api_meta.meta/api_meta/meta_deploy_deleting_files.htm)

### Create a Wealth Management Scoping Rule Using the Tooling API

Create a scoping rule that shows a sales support associate who supports multiple financial advisors only the record set that corresponds to the financial advisor that the associate is working with. Use the RestrictionRule Tooling API object.

Note: You can use the RestrictionRule object to create and manage both restriction rules and scoping rules. For information on restriction rules, see the Restriction Rule Developer Guide.

This example uses the SOQL operator in the recordFilter field to determine which accounts to display to the user based on the account, team, and user entitlements.

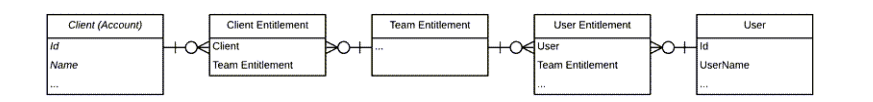

- **1.** Set a value for the FullName value (the full name of the associated metadata object in Metadata API).
- **2.** Include all other required fields. For more information, see the reference topic [RestrictionRule](https://developer.salesforce.com/docs/atlas.en-us.restriction_rules.meta/restriction_rules/tooling_api_objects_restrictionrule.htm).

In this example, we used these values.

```
{
    "FullName": "SalesSupportAssociateScopingRule",
    "Metadata": {
        "active": true,
       "description": "Sales support associate sees only account records of of Advisor1",
        "enforcementType": "Scoping",
        "masterLabel": "Advisor1 Record Set",
        "recordFilter": "SOQL(id, SELECT Account__c FROM Client_Entitlement__c USING
SCOPE EVERYTHING
```
### **EDITIONS**

Available in: Lightning Experience in **Performance**,**Unlimited**, and **Developer** editions.

### EDITIONS

Available in: Lightning Experience in **Performance** and **Unlimited** Editions

### USER PERMISSIONS

To create and manage scoping rules:

**•** Manage Sharing

To view scoping rules:

**•** View Setup & Configuration AND View Restriction and Scoping Rules

```
WHERE Team Entitlement c IN (
 SELECT Team Entitlement c
 FROM User Entitlement c
  USING SCOPE EVERYTHING
 WHERE User c = $User.id))",
       "targetEntity": "Account",
       "userCriteria": "$User.ProfileId = '00exxxxxxxxxxxx'",
       "version": 1
   }
}
```
**3.** Use a POST request to create the scoping rule.

```
POST /services/data/60.0/tooling/sobjects/RestrictionRule
```
- **4.** Copy your scoping rule definition into the request body.
- <span id="page-15-0"></span>**5.** Execute your request. Copy the ID returned for the scoping rule for later reference.

# Create a Wealth Management Scoping Rule Using the Metadata API

Create a scoping rule that shows a sales support associate who supports multiple financial advisors only the record set that corresponds to the financial advisor that the associate is working with. Use the RestrictionRule Metadata API type.

- Note: You can use the RestrictionRule object to create and manage both restriction rules and scoping rules. For information on restriction rules, see the Restriction Rule Developer Guide.
- **1.** Set up the package.xml manifest file and your directory.

Example package.xml file:

### EDITIONS

Available in: Lightning Experience in **Performance** and **Unlimited** Editions

#### USER PERMISSIONS

To create and manage scoping rules:

**•** Manage Sharing

To view scoping rules:

**•** View Setup & Configuration AND View Restriction and Scoping Rules

```
<?xml version="1.0" encoding="UTF-8"?>
<Package xmlns="http://soap.sforce.com/2006/04/metadata">
 <types>
   <members>*</members>
    <name>RestrictionRule</name>
 </types>
 <version>60.0</version>
</Package>
```
Example directory:

myPackage/package.xml myPackage/restrictionRules

```
myPackage/restrictionRules/Rule1.rule
myPackage/restrictionRules/Rule2.rule
```
**2.** Include all required fields. For more information, see the reference topic [RestrictionRule.](https://developer.salesforce.com/docs/atlas.en-us.restriction_rules.meta/restriction_rules/meta_restrictionrule.htm)

In this example, we used these values.

```
<?xml version="1.0" encoding="UTF-8"?>
<RestrictionRule xmlns="http://soap.sforce.com/2006/04/metadata">
 <active>true</active>
  <description>Sales support associate sees only account records of specified
advisor</description>
 <enforcementType>Scoping</enforcementType>
 <masterLabel>Advisor1 Record Type</masterLabel>
 <recordFilter>recordTypeId = '012xxxxxxxxxxxx'</recordFilter>
 <targetEntity>Account</targetEntity>
 <userCriteria>$User.ProfileId = '00exxxxxxxxxxxx'</userCriteria>
  <version>1</version>
</RestrictionRule>
```
<span id="page-16-0"></span>**3.** Zip your directory, and deploy your changes. For more information, see [Deploying and Retrieving Metadata](https://developer.salesforce.com/docs/atlas.en-us.api_meta.meta/api_meta/file_based.htm) in the Metadata API Developer Guide.

# Considerations for Scoping Rules

Familiarize yourself with these considerations for using scoping rules.

### Creating Scoping Rules

Your edition affects how many active rules you can have.

- **•** Create up to two active scoping rules per object in Developer editions.
- **•** Create up to five active scoping rules per object in Performance and Unlimited editions.
- Create only one scoping or restriction rule per object per user. For a given object, only one scoping or restriction rule's userCriteria field can evaluate to true for a given user.
- **•** Creating a scoping rule for an object impacts only that object and doesn't affect child objects.
- When you reference the Owner field, you must specify the object type in your syntax. For example, the Owner field on an event object can contain a user or a queue, but queues aren't supported in scoping rules. So it's necessary to specify Owner:User in the recordFilter syntax when the filter allows only users.
- You can reference another object's field using dot notation in the recordFilter field. You can use only one "dot" (one lookup level from the targetEntity). For example, Owner. UserRoleId.
- **•** These data types are supported in the recordFilter and userCriteria fields.
	- **–** boolean
	- **–** date (yyyy-MM-dd)
	- **–** dateTime (yyyy-MM-dd HH:mm:ss)
	- **–** double
	- **–** int
	- **–** reference

### EDITIONS

Available in: Lightning Experience in **Performance** and **Unlimited** Editions

- **–** string
- **–** time
- **–** single picklist

Note: Comma-separated ID or string values are supported in the Record Criteria field.

- Including a null or blank value in record criteria isn't supported and can result in unexpected behavior.
- **•** Don't create rules on Event.IsGroupEvent, which indicates whether the event has invitees.
- Use the Activity Timeline instead of Open Activities or Activity History. If you use Open Activities and Activity History related lists, create rules on task or event objects using fields that are only available on the OpenActivity and ActivityHistory objects.
- For list views and reports, you can apply the scope through Metadata API (using the filterScope field on the ListView type and the scope field on the Report type "scope").
- If you include an ID in your recordFilter or userCriteria field that is specific to your Salesforce org (such as a role, record type, or profile ID), you must modify the ID in the target org if it's different from the org where the scoping rule was originally created. Keep this consideration in mind when deploying rules between sandboxes or to a production org.

# Using SOQL

- **•** You can use a SOQL operator in record criteria only when creating scoping rules via API.
- **•** Unless you use SOQL, scoping rules support only the EQUALS operator. The AND and OR operators aren't supported.
- **•** When using the SOQL operator in the record filter, the SELECT statement, including nested SELECT statements, must include USING SCOPE EVERYTHING. USING SCOPE EVERYTHING is the only valid scope clause syntax for scoping rules.
- **•** The SOQL operator doesn't support \$User syntax except for \$User.Id. Dynamic queries within the SOQL operator aren't supported, including on other user object fields.

Example: Supported SOQL Syntax

```
SOQL(Id, SELECT Account.id FROM AccountAdvisors USING SCOPE EVERYTHING WHERE userid
 = $User.Id)
```
Unsupported SOQL Syntax

SOQL(Id, SELECT Account.id FROM AccountAdvisors USING SCOPE EVERYTHING WHERE userid = *\$User.Current\_Advisor\_\_c)*

- **•** Using the same object as the SOQL Query object and the Scoping Rule object isn't supported.
- **•** The left operand in the SOQL type RecordCriteria must query a single ID (primary key) or reference (foreign key) field. See Comparison Operators for a list of valid operators that you can use in the field expression of a WHERE clause, which you use in a SELECT statement.

Example: "recordFilter":"SOQL(OwnerId, Select Id from User USING SCOPE Everything LIMIT 2)"

The left operand is OwnerId in this example.

# Modifying Scoping Rules

**•** We recommend not editing the targetEntity field after a scoping rule is created. Instead, delete the rule and create another one with the correct values.

- **•** To disable a scoping rule, first delete the list views and reports that have **Filter by scope** selected. After a scoping rule is disabled, the list views and reports aren't functional nor modifiable.
- The scoping rule userCriteria field supports custom permissions. If you delete the custom permission, the scoping rules that use the custom permissions don't work.
- **•** Scoping rules support custom picklist values in record filter and user criteria. If you delete a custom picklist value used in a scoping rule, the rule no longer works as intended.

### Accounts, Contacts, and Person Accounts

- Scoping rules don't support IsPersonAccount fields on the account object. When setting a scoping rule, don't use IsPersonAccount fields such as PersonDepartment or PersonLeadSource in record filter criteria. Find a list of IsPersonAccount fields on the [Account](https://developer.salesforce.com/docs/atlas.en-us.object_reference.meta/object_reference/sforce_api_objects_account.htm) page.
- **•** An error can result if you navigate to a person account detail page from a Contacts list view. To navigate to a person account detail page when there's a scoping rule on the account object, use an Accounts list view such as All Accounts.
- **•** In related lists, all associated records that a user can access are visible, regardless of scope, except in the contact role related list. When a scoping rule is applied on the contact object, scope is applied to the [contact role](https://help.salesforce.com/s/articleView?id=sf.sales_core_contact_roles.htm&type=5&language=en_US) related list that appears on account, opportunity, case, and contract records. So it's possible that users, such as members of a sales team, see a filtered set of contact roles without knowing that the list is filtered.
- **•** When an org uses duplicate rules to prevent creating duplicate records, scoping rules limit the potential duplicates that are shown, even when **Bypass sharing rules** is turned on. Duplicate records are limited by the scope set in the scoping rule.

# Performance Considerations

Scoping rules were built to support sharing needs in a performant way. Your data volume and architecture are factors in rule performance. Salesforce reserves the right to disable a scoping rule if a rule you create is inefficient or if your data model has so much data that scoping rules cause slowness when applied. To prevent throttling or deactivation, test the scoping rules that you plan to apply in a sandbox environment before enabling them in production.

- **•** To test the performance impact of a rule that uses a SOQL operator, take the SOQL statement and run it in your API client of choice. If it's fast for a given user, the rule is likely to run efficiently.
- **•** If a rule isn't performant, isolate the field that is slowing performance. Work with Salesforce customer support to find out if the field can be indexed.

<span id="page-18-0"></span>SEE ALSO:

Knowledge Article[: Improve Performance of SOQL Queries using a Custom Index](https://help.salesforce.com/apex/HTViewSolution?urlname=Custom-indexes-for-an-organization-to-help-improve-performance&language=en_US) [SOQL and SOSL Reference](https://developer.salesforce.com/docs/atlas.en-us.soql_sosl.meta/soql_sosl/sforce_api_calls_soql_select_comparisonoperators.htm): Comparison Operators

# Example Scenarios

These sample scoping rules provide relevant records to users.

#### [Display a Branch Location's Records by Default](#page-19-0)

This scoping rule displays task records associated with a particular bank branch location by default. A custom field called Branch\_\_c stores the bank's branch locations.

### EDITIONS

Available in: Lightning Experience in **Performance**,**Unlimited**, and **Developer** editions.

#### [Display a Department's Records by Default](#page-20-0)

This scoping rule displays contact records associated with a particular department by default for a user who works on them. The rule dynamically matches the contact owner's department with the current user's department.

#### [Display a Division's Tasks by Default](#page-20-1)

This scoping rule displays records associated with a particular division by default for a user.

#### [Scope Records Using Multiple String or ID Values in Record Criteria](#page-21-0)

This scoping rule allows active users to scope the records they see to records whose Name cfield matches the rule's record criteria value. The record criteria contains strings separated by a comma. ID values are also supported. Double-quotes specify that the value inside the quotes isn't considered a delimiter.

### <span id="page-19-0"></span>Display a Branch Location's Records by Default

This scoping rule displays task records associated with a particular bank branch location by default. A custom field called Branch\_\_c stores the bank's branch locations.

### Tooling API

{

**EDITIONS** 

Available in: Lightning Experience in **Performance**,**Unlimited**, and **Developer** editions.

```
"FullName":"Task scoping rule on Bank Branch 1",
   "Metadata": {
        "active":true,
        "description":"View tasks for Bank Branch 1.",
        "enforcementType":"Scoping",
        "masterLabel":"SR for Bank Branch 1",
        "recordFilter": "Branch c = $User.Brand c",
        "targetEntity":"Task",
        "userCriteria":"$User.UserRoleId = '00Exxxxxxxxxxxx'",
        "version":1
   }
}
```
### Metadata API

```
<?xml version="1.0" encoding="UTF-8"?>
<RestrictionRule xmlns="http://soap.sforce.com/2006/04/metadata">
   <active>true</active>
   <description>View tasks for Bank Branch 1.</description>
   <enforcementType>Scoping</enforcementType>
   <masterLabel>SR for Bank Branch 1</masterLabel>
   <recordFilter>Branch c = $User.Branch c</recordFilter>
   <targetEntity>Task</targetEntity>
    <userCriteria>$User.UserRoleId = '00Exxxxxxxxxxxx'</userCriteria>
    <version>1</version>
</RestrictionRule>
```
# <span id="page-20-0"></span>Display a Department's Records by Default

This scoping rule displays contact records associated with a particular department by default for a user who works on them. The rule dynamically matches the contact owner's department with the current user's department.

### Tooling API

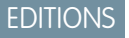

Available in: Lightning Experience in **Performance**,**Unlimited**, and **Developer** editions.

```
{
    "FullName":"Department A contact scoping rule",
    "Metadata": {
         "active":true,
         "description":"View contacts from Department A.",
         "enforcementType":"Scoping",
         "masterLabel":"SR for Department A",
         "recordFilter":"Department=$User.Department",
         "targetEntity":"Contact",
         "userCriteria":"$User.UserRoleId = '00Exxxxxxxxxxxx'",
         "version":1
    }
}
```
### Metadata API

```
<?xml version="1.0" encoding="UTF-8"?>
<RestrictionRule xmlns="http://soap.sforce.com/2006/04/metadata">
   <active>true</active>
   <description>View tasks contacts from Department A.</description>
   <enforcementType>Scoping</enforcementType>
   <masterLabel>SR for Department A contacts</masterLabel>
   <recordFilter>Department=$User.Department</recordFilter>
   <targetEntity>Contact</targetEntity>
   <userCriteria>$User.UserRoleId = '00Exxxxxxxxxxxx'</userCriteria>
    <version>1</version>
</RestrictionRule>
```
# <span id="page-20-1"></span>Display a Division's Tasks by Default

This scoping rule displays records associated with a particular division by default for a user.

### Tooling API

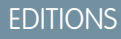

Available in: Lightning Experience in **Performance**,**Unlimited**, and **Developer** editions.

{

```
"FullName":"Task scoping rule on current user's Division",
"Metadata": {
```

```
"active":true,
         "description":"View tasks in the current user's Division.",
         "enforcementType":"Scoping",
         "masterLabel":"SR for Divisions",
         "recordFilter":"Division=$User.Division",
         "targetEntity":"Task",
         "userCriteria":"$User.ProfileId = '00exxxxxxxxxxxx'",
         "version":1
    }
}
```
### Metadata API

```
<?xml version="1.0" encoding="UTF-8"?>
<RestrictionRule xmlns="http://soap.sforce.com/2006/04/metadata">
    <active>true</active>
   <description>View tasks in the current user's Division.</description>
   <enforcementType>Scoping</enforcementType>
   <masterLabel>SR for Divisions</masterLabel>
   <recordFilter>Division=$User.Division</recordFilter>
   <targetEntity>Task</targetEntity>
   <userCriteria>$User.ProfileId = '00exxxxxxxxxxxx'</userCriteria>
   <version>1</version>
</RestrictionRule>
```
# <span id="page-21-0"></span>Scope Records Using Multiple String or ID Values in Record Criteria

This scoping rule allows active users to scope the records they see to records whose Name\_\_c field matches the rule's record criteria value. The record criteria contains strings separated by a comma. ID values are also supported. Double-quotes specify that the value inside the quotes isn't considered a delimiter.

This rule uses a custom object called Agent\_c with a text field called Name\_c.

### EDITIONS

Available in: Lightning Experience in **Performance**,**Unlimited**, and **Developer** editions.

### Tooling API

```
{
    "FullName":"Agent records matching name field",
    "Metadata": {
        "active":true,
        "description":"Show Records Matching Name__c field",
        "enforcementType":"Scoping",
        "masterLabel":"Records Matching Name__c field",
        "recordFilter":"Name__c='Tom, Anita, "Torres, Jia"'",
        "targetEntity":"Agent__c",
        "userCriteria":"$User.IsActive=true",
        "version":1
    }
}
```
### Metadata API

```
<?xml version="1.0" encoding="UTF-8"?>
<RestrictionRule xmlns="http://soap.sforce.com/2006/04/metadata">
   <active>true</active>
   <description>Show Records Matching Name__c field</description>
   <enforcementType>Scoping</enforcementType>
   <masterLabel>Records Matching Name__c field</masterLabel>
   <recordFilter>Name_c='Tom, Anita, "Torres, Jia"</recordFilter>
   <targetEntity>Agent__c</targetEntity>
   <userCriteria>$User.IsActive=true</userCriteria>
   <version>1</version>
</RestrictionRule>
```
This scoping rule allows active users to see records owned by two different managers. In this example, the rule's record criteria contains IDs separated by a comma.

### Tooling API

```
{
    "FullName":"Records Owned By Managers",
    "Metadata": {
        "active":true,
        "description":"Displays records owned by two department managers",
        "enforcementType":"Scoping",
        "masterLabel":"RR for manager records",
        "recordFilter":"Agent__c.Owner:User.ManagerId=001xx000003HNy7, 001xx000003HNut",
        "targetEntity":"Agent__c",
        "userCriteria":"$User.IsActive=true",
        "version":1
   }
}
```
### Metadata API

```
<?xml version="1.0" encoding="UTF-8"?>
<RestrictionRule xmlns="http://soap.sforce.com/2006/04/metadata">
   <active>true</active>
   <description>Displays records owned by two department managers</description>
   <enforcementType>Scoping</enforcementType>
   <masterLabel>RR for manager records</masterLabel>
   <recordFilter>Agent__c.Owner:User.ManagerId=001xx000003HNy7,
001xx000003HNut</recordFilter>
   <targetEntity>Agent__c</targetEntity>
   <userCriteria>$User.IsActive=true</userCriteria>
    <version>1</version>
</RestrictionRule>
```
# <span id="page-23-0"></span>Tooling API Reference

This section provides more information on the RestrictionRule Tooling API object used to create scoping rules.

#### **[RestrictionRule](#page-23-1)**

Represents a restriction rule or a scoping rule. A restriction rule has EnforcementType set to Restrict and controls the access that specified users have to designated records. A scoping rule has EnforcementType set to Scoping and controls the default records that your users see without restricting access.

### <span id="page-23-1"></span>**RestrictionRule**

Represents a restriction rule or a scoping rule. A restriction rule has EnforcementType set to Restrict and controls the access that specified users have to designated records. A scoping rule has EnforcementType set to Scoping and controls the default records that your users see without restricting access.

This object is available in API version 52.0 and later.

### Supported SOAP API Calls

create(), delete(), describeSObjects(), query(), retrieve(), update(), upsert()

### Supported REST API Methods

DELETE, GET, HEAD, PATCH, POST, Query

### Special Access Rules

Only users with the View Restriction and Scoping Rules permission can view restriction rules and scoping rules via the API. Only users with the Manage Sharing permission can view, create, update, and delete restriction rules and scoping rules.

### Fields

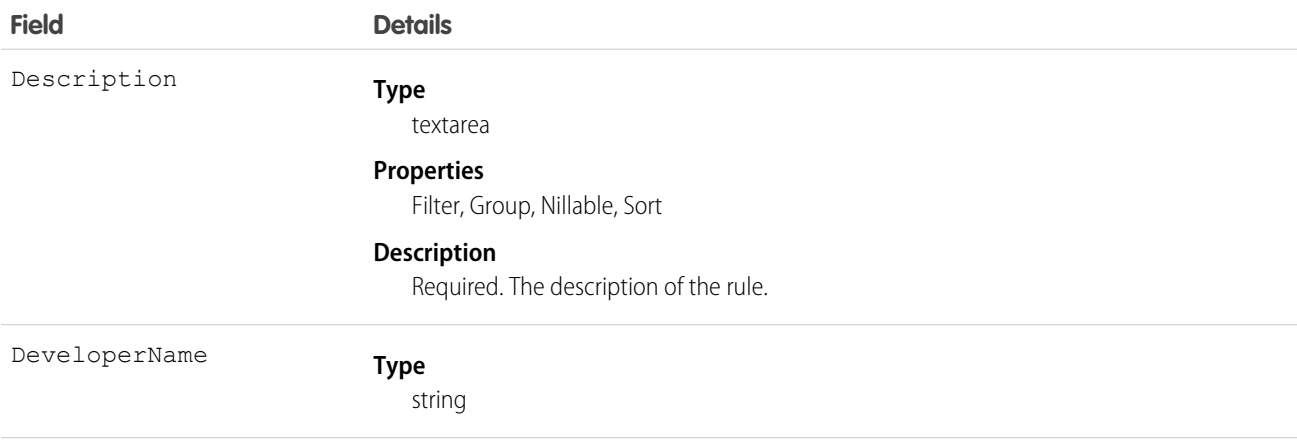

Available in: Lightning Experience in **Performance**,**Unlimited**, and **Developer** editions.

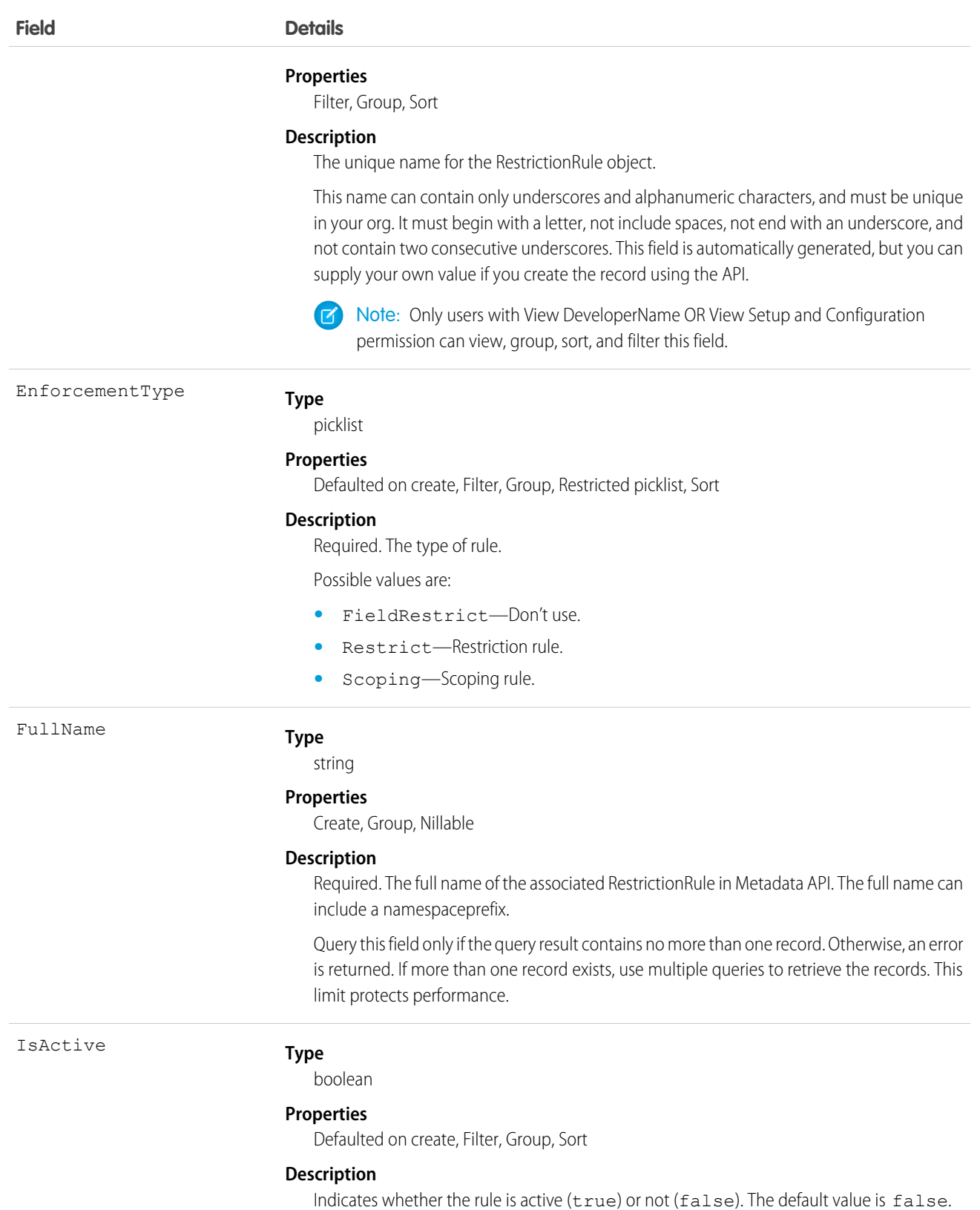

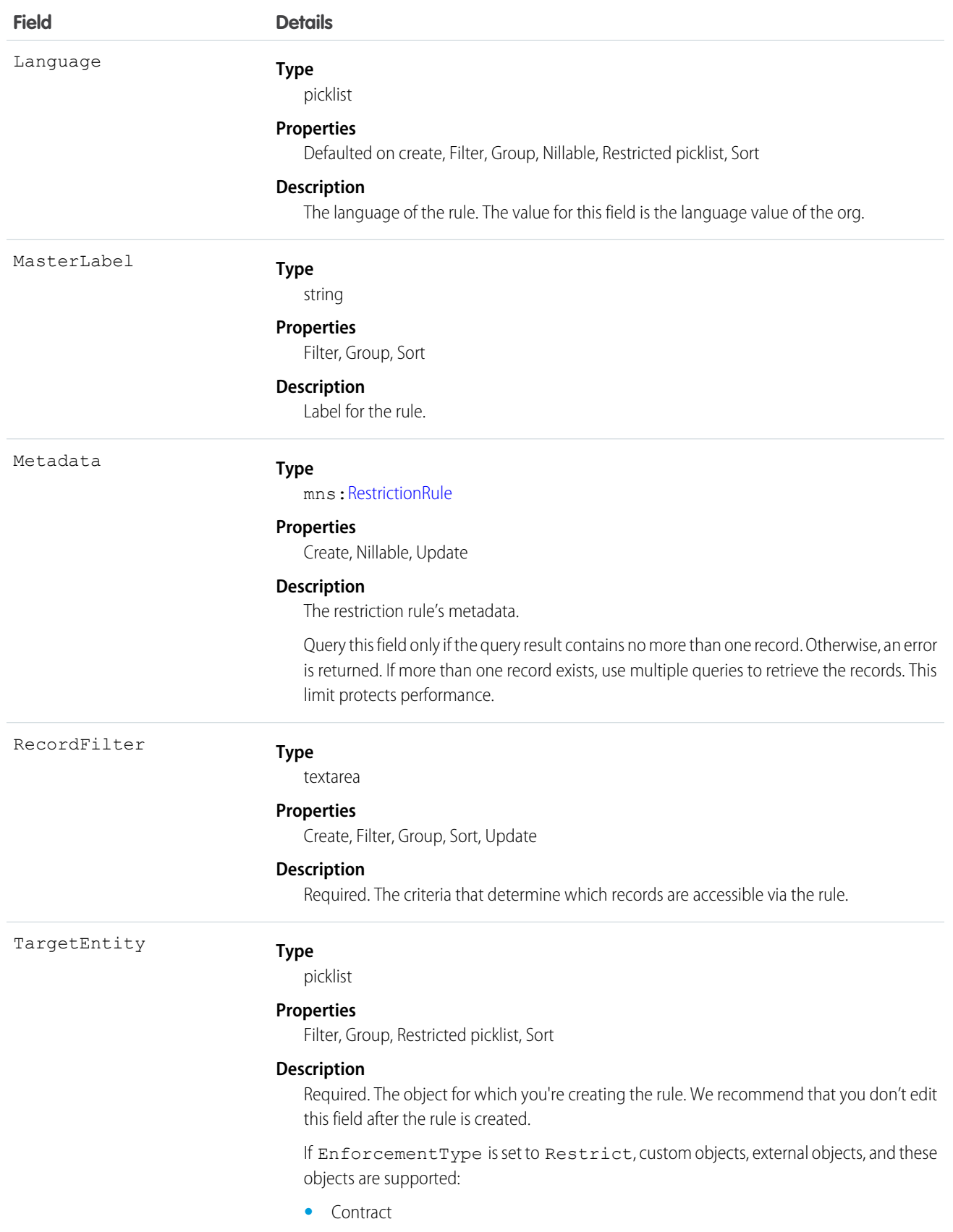

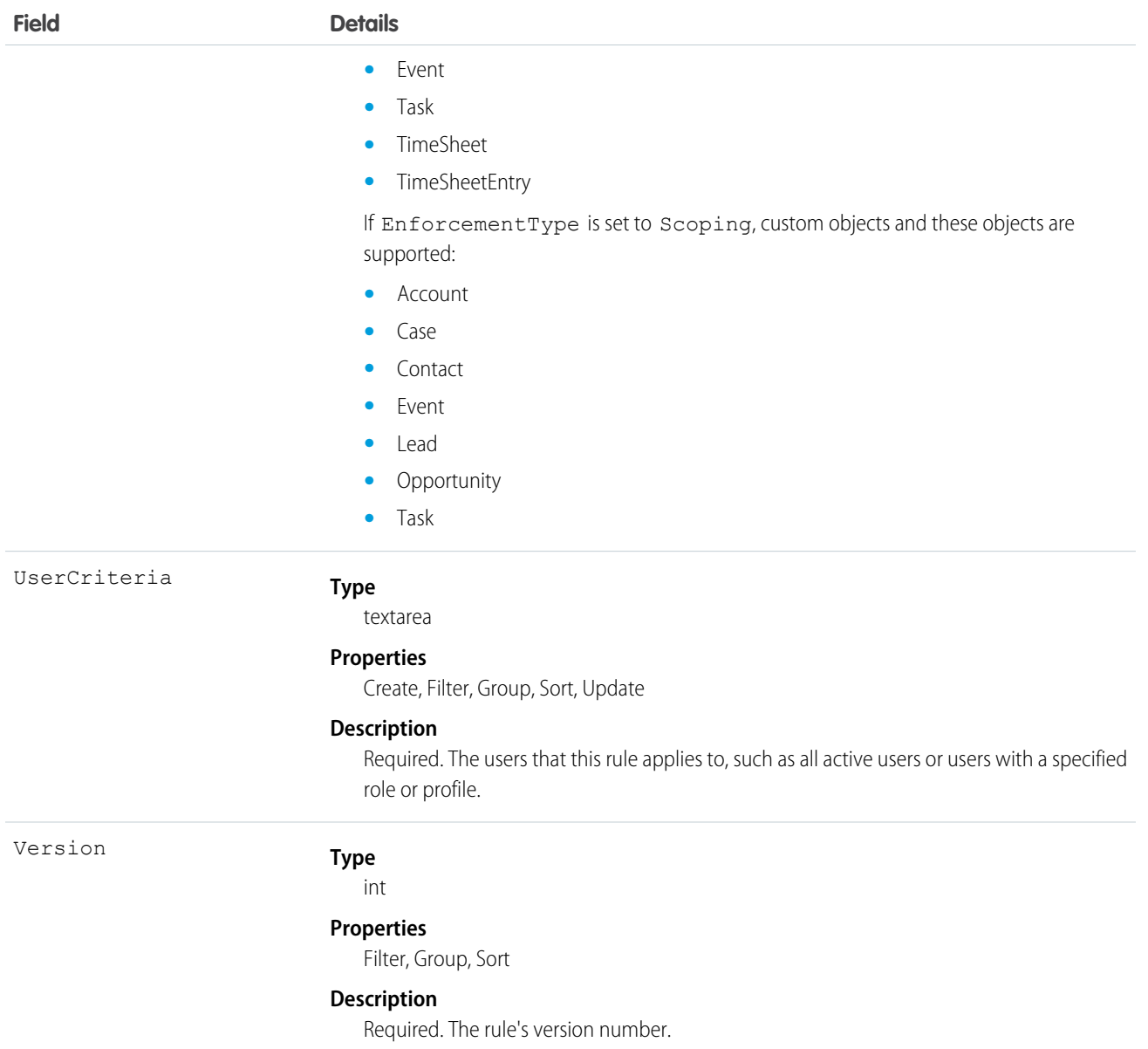

## Usage

For more information on restriction rules, see the Restriction Rules Developer Guide.

# <span id="page-27-0"></span>Metadata API Reference

This section provides more information on the RestrictionRule Metadata API type used to create scoping rules.

#### **[RestrictionRule](#page-27-1)**

Represents a restriction rule or a scoping rule. A restriction rule has enforcement Type set to Restrict and controls the access that specified users have to designated records. A scoping rule has enforcementType set to Scoping and controls the default records that your users see without restricting access. This type extends the Metadata metadata type and inherits its fullName field.

# <span id="page-27-1"></span>**RestrictionRule**

Represents a restriction rule or a scoping rule. A restriction rule has enforcementType set to Restrict and controls the access that specified users have to designated records. A scoping rule has enforcementType set to Scoping and controls the default records that your users see without restricting access. This type extends the Metadata metadata type and inherits its fullName field.

Important: Where possible, we changed noninclusive terms to align with our company value of Equality. We maintained certain ∩ terms to avoid any effect on customer implementations.

### File Suffix and Directory Location

RestrictionRule components have the suffix . rule and are stored in the restrictionRules folder.

### Version

RestrictionRule components are available in API version 52.0 and later.

### Special Access Rules

Only users with the View Restriction and Scoping Rules permission can view restriction rules and scoping rules via the API. Only users with the Manage Sharing permission can view, create, update, and delete restriction rules and scoping rules.

### Fields

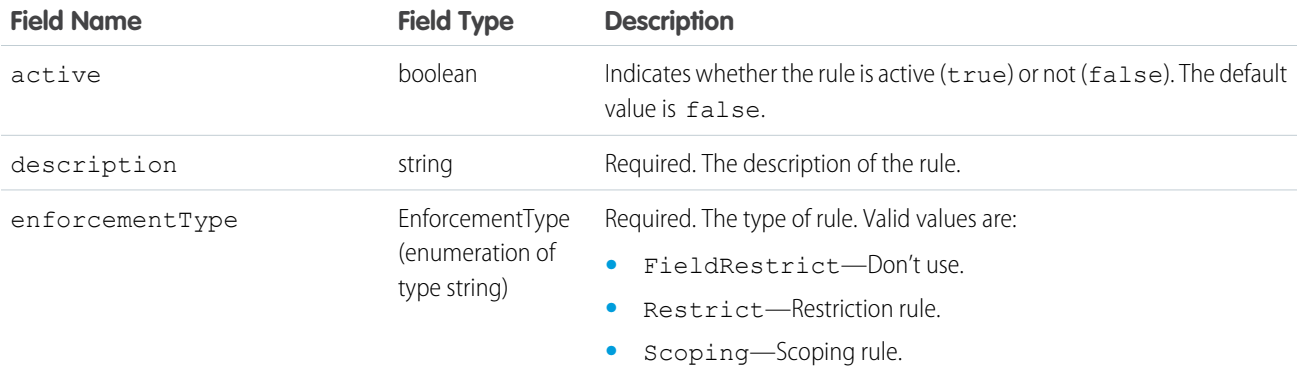

Available in: Lightning Experience in **Performance**,**Unlimited**, and **Developer** editions.

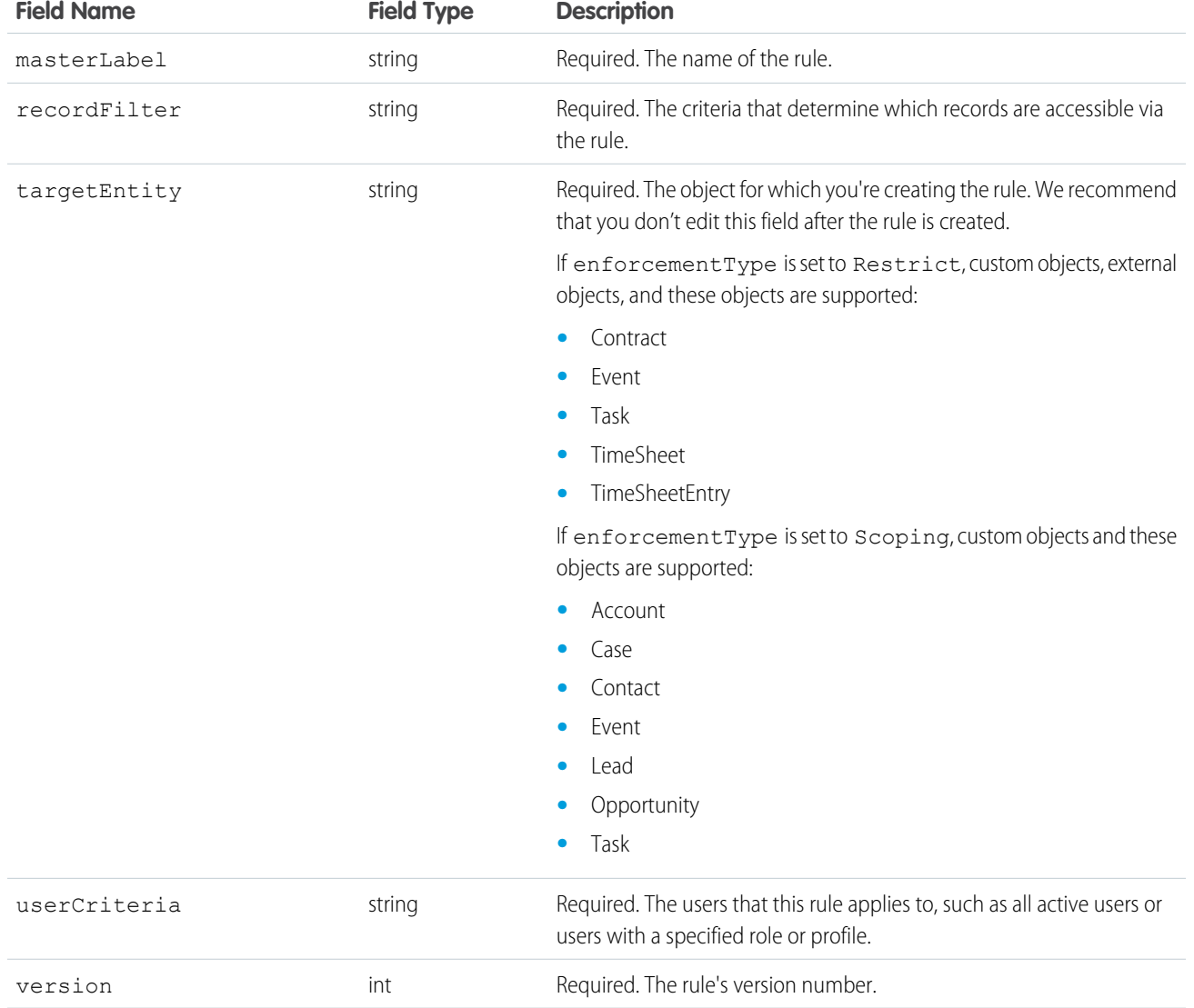

### Declarative Metadata Sample Definition

The following is an example of a RestrictionRule component.

```
<?xml version="1.0" encoding="UTF-8"?>
<RestrictionRule xmlns="http://soap.sforce.com/2006/04/metadata">
   <active>true</active>
   <description>Allows users with a specific profile to see only tasks that they
own.</description>
   <enforcementType>Restrict</enforcementType>
   <masterLabel>Tasks You Own</masterLabel>
   <recordFilter>OwnerId = $User.Id</recordFilter>
   <targetEntity>Task</targetEntity>
   <userCriteria>$User.ProfileId = '005xxxxxxxxxxxx'</userCriteria>
   <version>1</version>
</RestrictionRule>
```
The following is an example package. xml that references the previous definition.

```
<?xml version="1.0" encoding="UTF-8"?>
<Package xmlns="http://soap.sforce.com/2006/04/metadata">
   <types>
       <members>*</members>
       <name>RestrictionRule</name>
   </types>
   <version>55.0</version>
</Package>
```
### Usage

For more information on restriction rules, see the Restriction Rules Developer Guide.